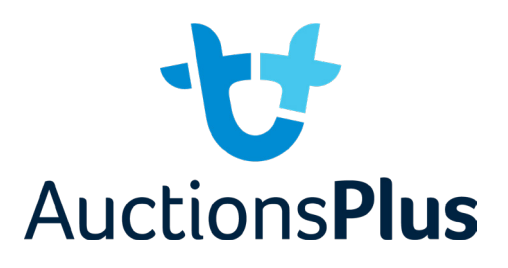

## **How to use the Limit Bid feature**

1

Login to AuctionsPlus and go into the catalogue of the sale you are interested in.

2

Click on limit bid button next to the lot you are interested in and enter the price you're willing to go to. This will automatically put the first bid on for you at the start price entered by the agent on that lot. If someone bids against you it will automatically place the next bid for you at the bid increment chosen by the agent.

3

Please note limit bids will only go up to your price if someone has bid against you.

4

Also note there is a possibility you will be on the wrong leg at your limit bid. For example in a bull sale if the start price is \$4,000 and they're taking \$1,000 bids and your limit bid is \$5,000 then you will automatically have the first bid at \$4,000 but as the next bid is \$5,000 you won't get that as you're on the wrong leg.

**For more information please contact us on: Phone:** (02) 9262 4222 **Email:** info@auctionsplus.com.au